# **Bedienungsanleitung Telefon-Fernschalter**

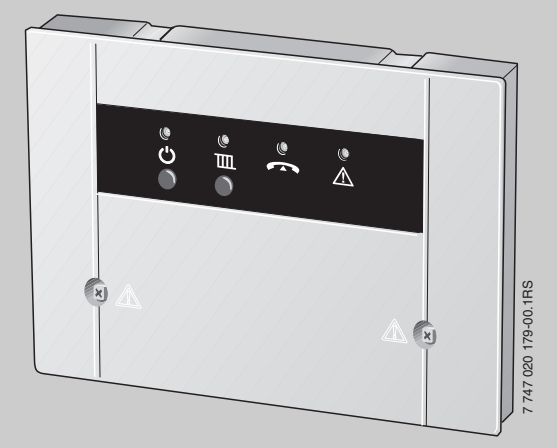

# **Easycom Switch**

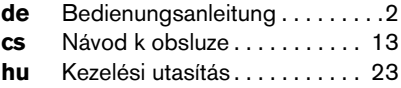

**Für den Bediener**

**Vor der Bedienung sorgfältig lesen.**

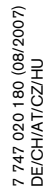

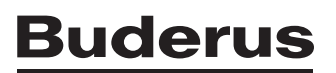

# **Inhaltsverzeichnis**

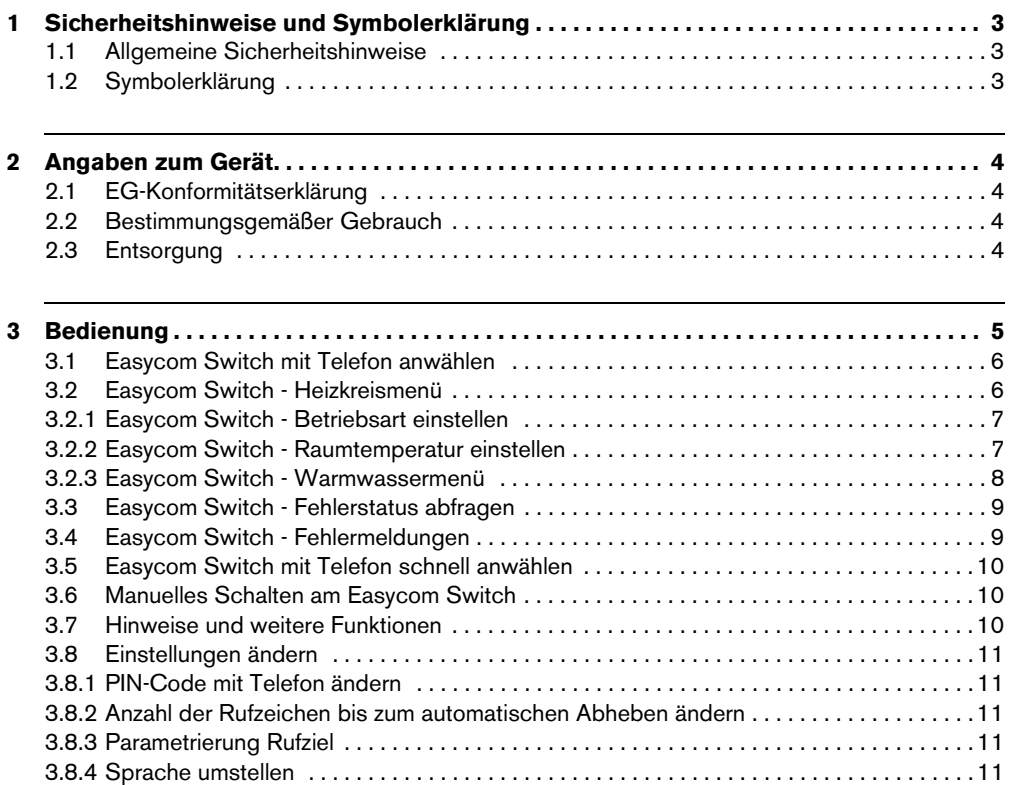

3.8.5 Auf Grundeinstellung zurücksetzen . . . . . . . . . . . . . . . . . . . . . . . . . . . . . . . . . . . . . . . . . . 12

# **1 Sicherheitshinweise und Symbolerklärung**

# **1.1 Allgemeine Sicherheitshinweise**

#### **Lebensgefahr durch elektrischen Strom**

• Angeschlossenes Easycom Switch nicht öffnen.

#### **Wartung**

- **Empfehlung für den Kunden:** Störungen an der Heizungsanlage sofort durch eine Heizungsfachfirma beheben lassen.
- V Montage, Wartung, Reparatur und Störungsdiagnose dürfen nur durch Heizungsfachfirmen ausgeführt werden.

# **1.2 Symbolerklärung**

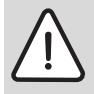

**Sicherheitshinweise** im Text werden mit einem Warndreieck gekennzeichnet und grau hinterlegt.

Signalwörter kennzeichnen die Schwere der Gefahr die auftritt, wenn die Maßnahmen zur Schadensverminderung nicht befolgt werden.

- **Vorsicht** bedeutet, dass leichte Sachschäden auftreten können.
- **Warnung** bedeutet, dass leichte Personenschäden oder schwere Sachschäden auftreten können
- **Gefahr** bedeutet, dass schwere Personenschäden auftreten können. In besonders schweren Fällen besteht Lebensgefahr.

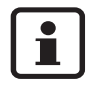

**Hinweise** im Text werden mit nebenstehendem Symbol gekennzeichnet. Sie werden durch horizontale Linien ober- und unterhalb des Textes begrenzt.

Hinweise enthalten wichtige Informationen in solchen Fällen, in denen keine Gefahren für Mensch oder Gerät drohen.

# **2 Angaben zum Gerät**

Mit dem Easycom Switch ist das Umschalten zwischen Tag/Nacht und Automatik sowie die Überwachung von Heizungen über das Telefon möglich. Der Zugriff ist über PIN-Code geschützt.

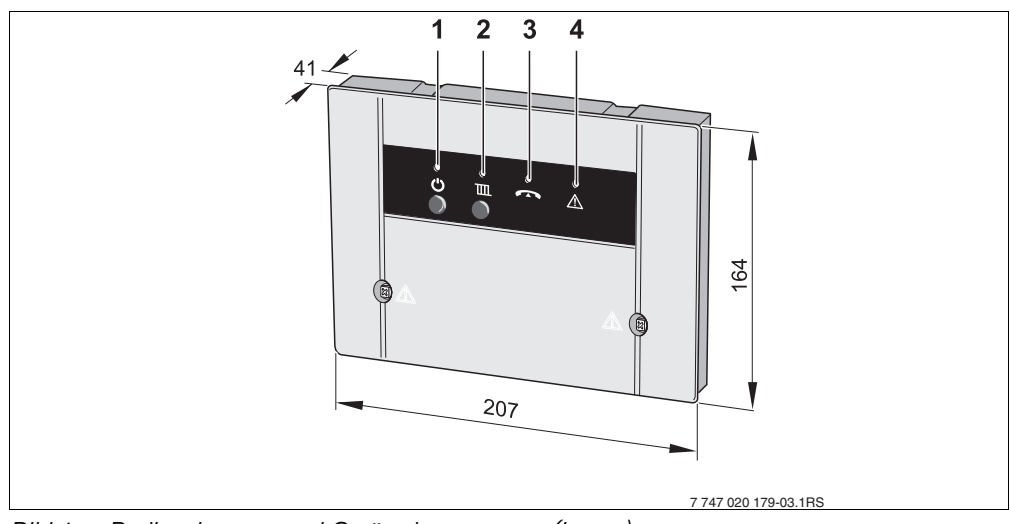

*Bild 1 Bedienelemente und Geräteabmessungen (in mm)*

- **1** Taste  $\bigcup$  und grüne LED: Easycom Switch ein/aus
- **2** Taste **III** und rote LED: (Betriebsart: Heizung und Warmwasser (Automatik oder Nacht))
- **3** gelbe LED: Leitung belegt
- **4** rote LED: Regelgerätefehler

# **2.1 EG-Konformitätserklärung**

Das Gerät entspricht den grundlegenden Anforderungen der zutreffenden Normen und Richtlinien. Die Konformität wurde nachgewiesen. Die entsprechenden Dokumente und das Original der Konformitätserklärung sind beim Hersteller hinterlegt.

# **2.2 Bestimmungsgemäßer Gebrauch**

Der Telefon-Fernschalter Easycom Switch ist zum Fernschalten und Überwachen von Heizungsanlagen bestimmt. Eine andere Verwendung ist nicht bestimmungsgemäß.

# **2.3 Entsorgung**

- Verpackungsmaterial des Gerätes umweltgerecht entsorgen.
- V Ein Gerät oder eine Komponente, die ausgetauscht wurde, ist durch eine autorisierte Stelle umweltgerecht zu entsorgen.

# **3 Bedienung**

Das Telefon, mit dem Easycom Switch angewählt werden soll, muss im Mehrfrequenzwahlverfahren (MFV) arbeiten (Erzeugung von DTMF-Tönen bei Tastendruck). Dies ist gegenwärtig bei nahezu allen Telefonen der Fall, nur sehr veraltete Telefone (z. B. noch mit Wählscheibe) sind zum Fernbedienen ungeeignet.

#### **Das Sprachmenü im Easycom Switch**

Menübaum:

- Unter Taste 1 Heizkreise Mit Taste 1 bis 3 Heizkreise auswählen Taste 1 - Betriebsart einstellen
	- Taste 2 Raumtemperatur einstellen

Taste 9 - Heizkreismenü

- Taste 9 Hauptmenü
- Unter Taste 2 Warmwasser
	- Taste 1 Betriebsart einstellen
	- Taste 9 Hauptmenü
- Unter Taste 3 Fehlerstatus Taste 9 - Hauptmenü
- Taste 9 Beenden

#### **Bedienung 3**

### <span id="page-5-0"></span>**3.1 Easycom Switch mit Telefon anwählen**

- Telefonnummer des Anschlusses wählen (gelbe LED am Easycom Switch blinkt).
- Nach acht Rufzeichen (Grundeinstellung  $(\rightarrow$  Kapitel [3.8.2](#page-10-0)) Rufzeichen ändern) meldet sich Easycom Switch mit: "Herzlich willkommen im Buderus Easycom Switch" (gelbe LED leuchtet).

Es folgt die Ansage:

- "Bitte PIN-Code eingeben"
- Nach der Sprachmeldung den vierstelligen PIN-Code eingeben (in Grundeinstellung: 1-2-3-4).

Bei falscher Pin-Code Eingabe erfolgt die Sprachmeldung:

– "PIN-Code falsch"

Sobald der PIN-Code korrekt eingegeben wurde, schaltet Easycom Switch in das Hauptmenü. Es erfolgt die Ansage:

- "Hauptmenü! Bitte Funktion wählen!"
- "Taste 1 Betriebsart einstellen"
- "Taste 3 Fehlerstatus"
- "Taste 9 Beenden"
- V Durch Drücken der jeweiligen Taste gelangen Sie in den gewünschten Menüpunkt.

### **3.2 Easycom Switch - Heizkreismenü**

V Innerhalb des Hauptmenüs durch Drücken der Taste "1" Heizkreismenü aufrufen.

Nach Aufforderung den Heizkreis wählen. Taste "1" für Heizkreis "1", Taste "2" für Heizkreis "2", usw.

Die bereits eingestellte Betriebsart wird angesagt:

- "Eingestellte Betriebsart Tag"
- "Eingestellte Betriebsart Nacht" oder
- "Eingestellte Betriebsart Automatik"

#### **3.2.1 Easycom Switch - Betriebsart einstellen**

 $\bullet$  Innerhalb des Heizkreises durch Drücken der Taste "1" Betriebsartenmenü aufrufen.

Danach werden die möglichen Einstellungen angesagt:

- "Taste 0 Nacht"
- $-$  . Taste 1 Tag"
- "Taste 2 Automatik"
- "Taste 9- Hauptmenü"
- V Mit dem Drücken der jeweiligen Taste die gewünschte Einstellung festlegen.
- Innerhalb des Betriebsartenmenüs durch Drücken der Taste "1" die Heizung auf Tagbetrieb umstellen.

Die erfolgreiche Einstellung wird mit der Ansage:

– "Eingestellte Betriebsart - Tag" bestätigt

Sie gelangen wieder in das Heizkreismenü.

• Innerhalb des Betriebsartenmenüs durch Drücken der Taste "0" die Heizung Nachtbetrieb umstellen.

Die erfolgreiche Einstellung wird mit der Ansage:

– "Eingestellte Betriebsart - Nacht" bestätigt

Sie gelangen wieder in das Heizkreismenü.

• Innerhalb des Betriebsartenmenüs durch Drücken der Taste "2" die Heizung auf Automatikbetrieb umstellen.

Die erfolgreiche Einstellung wird mit der Ansage:

– "Eingestellte Betriebsart - Automatik" bestätigt

Sie gelangen wieder in das Heizkreismenü.

#### **3.2.2 Easycom Switch - Raumtemperatur einstellen**

• Innerhalb des Heizkreises durch Drücken der Taste "2" Raumtemperaturmenü aufrufen.

Die bereits eingestellte Raumtemperatur wird angesagt:

– "Eingestellte Temperatur XX Grad"

Die gewünschte Raumtemperatur wird abgefragt.

#### **Bedienung 3**

• Neue Temperatur stets 2-stellig eingeben (Bereich von 10 bis 30 Grad)

Die erfolgreiche Einstellung wird mit der Ansage:

– "Eingestellte Temperatur XX Grad" bestätigt

Sie gelangen wieder in das Heizkreismenü.

#### **3.2.3 Easycom Switch - Warmwassermenü**

 $\bullet$  Innerhalb des Hauptmenüs durch Drücken der Taste "2" Warmwassermenü aufrufen.

Die bereits eingestellte Betriebsart wird angesagt:

- "Eingestellte Betriebsart Tag"
- "Eingestellte Betriebsart Nacht" oder
- "Eingestellte Betriebsart Automatik"
- Innerhalb des Warmwassermenüs durch Drücken der Taste "1" Betriebsartenmenü aufrufen.

Danach werden die möglichen Einstellungen angesagt:

- "Taste 0- Nacht"
- "Taste 1 Tag" oder
- "Taste 2 Automatik"
- "Taste 9 Hauptmenü"

Mit dem Drücken der jeweiligen Tasten die gewünschte Einstellung festlegen.

• Innerhalb des Betriebsartenmenüs durch Drücken der Taste "1" die Warmwasserbereitung auf Tagbetrieb umstellen.

Die erfolgreiche Einstellung wird mit der Ansage:

– "Eingestellte Betriebsart - Tag" bestätigt

Sie gelangen wieder in das Hauptmenü.

V Innerhalb des Beriebsartenmenüs durch Drücken der Taste "0" die Warmwasserbereitung auf Nachtbetrieb umstellen.

Die erfolgreiche Einstellung wird mit der Ansage:

– "Eingestellte Betriebsart - Nacht" bestätigt

Sie gelangen wieder in das Hauptmenü.

• Innerhalb des Betriebsartenmenüs durch Drücken der Taste "2" die Warmwasserbereitung auf Automatikbetrieb umstellen.

Die erfolgreiche Einstellung wird mit der Ansage:

– "Eingestellte Betriebsart - Automatik" bestätigt

Sie gelangen wieder in das Hauptmenü.

### **3.3 Easycom Switch - Fehlerstatus abfragen**

• Innerhalb des Hauptmenüs kann durch Drücken der Taste "3" - am Telefon der Fehlerstatus abgefragt werden.

Der Fehlerstatus wird angesagt:

- "Es liegt kein Fehler vor" oder
- "Störung Heizung Fehler XX"

Sie gelangen wieder in das Hauptmenü.

# **3.4 Easycom Switch - Fehlermeldungen**

#### **Easycom Switch - Fehlermeldungen bestätigen**

Im Störungsfall meldet Easycom Switch eine Sprachstörungsmeldung per Telefon. Diese lautet wie folgt:

"Fehlermeldung vom Buderus Easycom Switch - Gerätenummer XXXX - Fehler XX - Bitte jetzt mit Sterntaste bestätigen!"

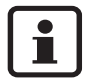

Die Bestätigung muss innerhalb der Pausenzeit zwischen den Textansagen erfolgen. Um die Kommunikationskosten niedrig zu halten, meldet Easycom Switch nur die zuerst auftretende Störung.

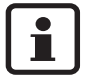

Rückstellungen ("Fehler liegt nicht mehr vor") werden nicht gemeldet.

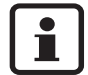

**Blockierende Fehler** werden vor der Fehlernummer mit BBB angekündigt. Sie werden mit einer Stunde Verzögerung gemeldet.

**Verriegelnde Fehler** werden vor der Fehlernummer mit CCC angekündigt. Die Meldung erfolgt direkt beim Auftreten des Fehlers.

# **3.5 Easycom Switch mit Telefon schnell anwählen**

Beispiel: Anzahl der Rufzeichen ist z. B. auf 8 eingestellt und Easycom Switch soll sofort beim ersten Klingelzeichen den Ruf annehmen.

- Easycom Switch anwählen, einmal klingeln lassen und auflegen.
- Easycom Switch innerhalb der nächsten 30 Sekunden erneut anwählen.

Easycom Switch nimmt den Ruf sofort entgegen und meldet sich mit:

– "Herzlich willkommen im Buderus Easycom Switch"

# **3.6 Manuelles Schalten am Easycom Switch**

Mithilfe der Taste  $\overline{III}$  die Betriebsart der Heizung umgeschalten. Dazu ist kein Telefon und auch kein Anschluss des Easycom Switch an einer Telefondose erforderlich.

Mithilfe der Taste  $\bigcup$  "Stand-By" wenn gewünscht das Gerät deaktivieren. Ein Anruf ist nicht möglich, ebenso erfolgt keine Benachrichtigung im Störungsfall.

Taste (") "Stand-By" erneut drücken: Gerät ist wieder aktiv.

# **3.7 Hinweise und weitere Funktionen**

- Wenn länger als 20 Sekunden nach dem Anwählen keine Taste gedrückt wird, unterbricht Easycom Switch die Verbindung.
- Vor einem erneuten Anwählen mindestens 20 Sekunden warten.
- Jede Ausführung von Schalt- oder Programmiervorgängen wenn gewünscht mit Auflegen abbrechen.
- Zum Eingeben des PIN-Codes stehen nur 10 Sekunden für jede Ziffer zur Verfügung, ansonsten unterbricht Easycom Switch die Verbindung.
- Wenn der PIN-Code falsch eingegeben wird, wird die Sprachmeldung: "PIN-Code falsch" angesagt. PIN-Code erneut eingeben.
- Wenn der PIN-Code dreimal hintereinander falsch eingegeben wird, muss Easycom Switch erneut angewählt werden.
- Bei einem Netzausfall bleiben alle Einstellungen erhalten. Wenn die Heizung z. B. zuvor im Heizbetrieb war, wird sie nach der Wiederkehr der Netzspannung wieder im Heizbetrieb betrieben.

# **3.8 Einstellungen ändern**

#### **3.8.1 PIN-Code mit Telefon ändern**

- Easycom Switch wie gewohnt anwählen und den alten PIN-Code eingeben  $(\rightarrow$  Kapitel [3.1](#page-5-0)).
- Im Hauptmenü nacheinander "#" (Raute-Taste) und Taste "5" drücken.
- $\bullet$  Auf Aufforderung neuen vierstelligen PIN eingeben.

Der PIN-Code ist jetzt geändert. Easycom Switch schaltet automatisch zurück ins Hauptmenü.

#### <span id="page-10-0"></span>**3.8.2 Anzahl der Rufzeichen bis zum automatischen Abheben ändern**

- Im Hauptmenü nacheinander "#" (Raute-Taste) und Taste "6" drücken.
- Auf Aufforderung gewünschte Anzahl Klingelzeichen stets zweistellig eingeben (01 bis 99 möglich).

Die Anzahl von Rufzeichen ist jetzt geändert. Easycom Switch schaltet automatisch zurück ins Hauptmenü.

#### **3.8.3 Parametrierung Rufziel**

- Im Hauptmenü nacheinander "#" (Raute-Taste) und Taste "7" drücken.
- Es erfolgt die Aufforderung "Rufnummer eingeben"
- Rufnummer eingeben und mit "\*" abschließen.

Das neue Rufziel ist jetzt parametriert. Easycom Switch schaltet automatisch zurück ins Hauptmenü.

Bei Telefonanlagen mit 0 als Amtsholung:

– Vor der Rufnummer "0" und "#" eingeben.

#### **3.8.4 Sprache umstellen**

- Im Hauptmenü nacheinander "#" (Raute-Taste) und Taste "8" drücken.
- Landeskennziffer eingeben.

Tasten Auswahl:

- $0 =$  Deutsch
- $1$  = Englisch
- $-2$  = Ungarisch
- $-$  3 = Tschechisch

Die Sprache ist jetzt geändert. Easycom Switch schaltet automatisch zurück ins Hauptmenü.

#### **Bedienung 3**

### **3.8.5 Auf Grundeinstellung zurücksetzen**

- Easycom Switch ausschalten (Netzstecker aus der Steckdose ziehen).
- Taste  $\bigcup$  gedrückt halten und gleichzeitig den Netzstecker wieder in die Steckdose stecken. Die gelbe LED blinkt kurz.
- $\bullet$  Taste  $\bullet$  wieder loslassen. Die Grundeinstellung ist wieder hergestellt.

#### **Grundeinstellung:**

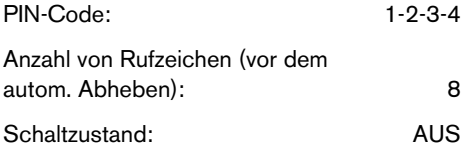

### **Buderus**

# **Obsah**

# **Obsah**

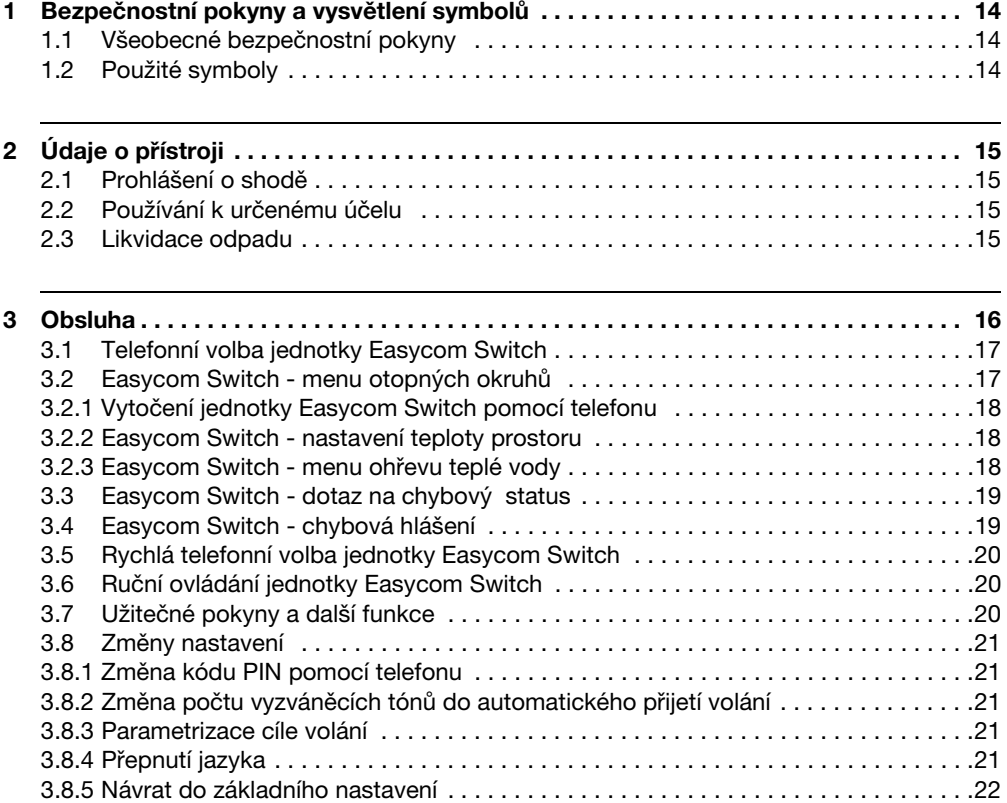

# **1 Bezpečnostní pokyny a vysvětlení symbolů**

# **1.1 Všeobecné bezpečnostní pokyny**

### **Ohrožení života elektrickým proudem**

• Připojené zařízení Easycom Switch neotevírejte.

# **Údržba**

- V **Doporučení pro zákazníka**: Poruchy topného systému nechte neprodleně odstranit servisní odbornou firmou.
- V Montáž, údržbu, opravy a diagnostiku poruch smějí provádět jen specializované topenářské firmy.

# **1.2 Použité symboly**

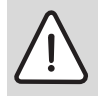

**Bezpečnostní pokyny** jsou v textu označeny výstražným trojúhelníkem a podloženy šedou barvou.

Závažnost nebezpečí, k němuž může dojít v případě, že nebudou respektována opatření k omezení škody, je označena signálními výrazy.

- **Pozor** znamená, že může dojít k malým materiálním škodám.
- **Výstraha** označuje situaci, v níž může dojít ke vzniku lehčích poranění osob nebo velkých materiálních škod.
- **Nebezpečí** signalizuje nebezpečí vzniku těžkého poranění osob. Ve zvláš závažných případech existuje dokonce ohrožení života.

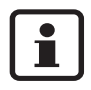

**Upozornění** v textu jsou označena vedle zobrazeným symbolem. Od ostatního textu jsou nahoře a dole oddělena vodorovnými čárami.

Upozornění a pokyny uživatelům obsahují užitečné informace v případě, že jinak nehrozí ohrožení zdraví osob ani poškození zařízení.

# **Buderus**

# **2 Údaje o přístroji**

Jednotka Easycom Switch umožňuje přepínání topných systémů mezi denním, nočním a automatickým provozem vytápění, jakož i jejich hlídání prostřednictvím telefonu. Přístup k ovládání jednotky je chráněn kódem PIN.

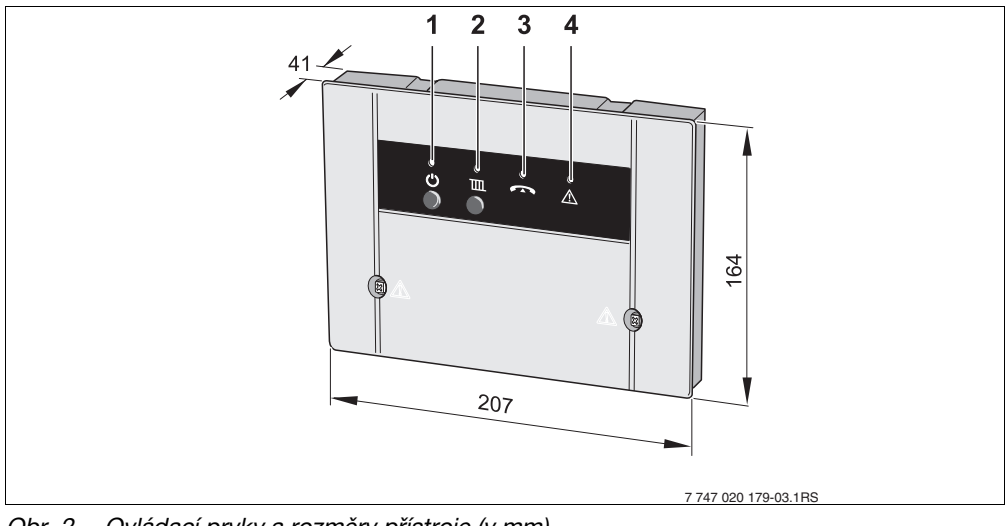

Obr. 2 Ovládací prvky a rozměry přístroje (v mm)

- **1** tlačítko  $\mathbf{U}$  a zelená LED: Easycom Switch zap./vyp.
- **2** tlačítko  $\prod_a$  červená LED: (provozní režim: vytápění a ohřev teplé vody (automatický nebo noční provoz))
- **3** žlutá LED: vedení obsazeno
- **4** červená LED: porucha regulačního přístroje

# **2.1 Prohlášení o shodě**

Přístroj odpovídá základním požadavkům příslušných norem a směrnic. Shoda byla prokázána. Příslušné dokumenty a originál prohlášení o shodě jsou uloženy u výrobce.

# **2.2 Používání k určenému účelu**

Telefonní dálkový spínač Easycom Switch je určen k dálkovému spínání a hlídání topných systémů. Každé jiné použití se považuje za použití v rozporu s původním určením.

# **2.3 Likvidace odpadu**

- Obalový materiál přístroje zlikvidujte ekologickou cestou.
- V Přístroj nebo jeho součást, která má být vyměněna, je nutné zlikvidovat prostřednictvím autorizované organizace a v souladu se zásadami ochrany životního prostředí.

# **3 Obsluha**

Telefon, jehož pomocí si přejete jednotku Easycom Switch ovládat, musí být vybaven možností vícetónové tlačítkové volby (multifrekvenční volby, MFV). Na tomto principu dnes pracují téměř všechny telefony, jen velmi zastaralé přístroje (např. telefony s kotoučovým volicím číselníkem) se k dálkovému ovládání nehodí.

## **Hlasové menu v Easycom Switch**

Struktura menu:

- Pod tlačítkem 1 otopné okruhyTlačítkem 1 až 3 volba otopných okruhůTlačítko 1 nastavení druhu provozuTlačítko 2 - nastavení teploty prostoruTlačítko 9 - menu otopných okruhůTlačítko 9 - hlavní menu
- Pod tlačítkem 2 ohřev teplé vodyTlačítko 1 nastavení druhu provozuTlačítko 9 hlavní menu
- Pod tlačítkem 3 status poruchTlačítko 9 hlavní menu
- Tlačítko 9 ukončit

# **3.1 Vytočení jednotky Easycom Switch pomocí telefonu**

- Proveď te volbu čísla telefonní stanice (žlutá LED na Easycom Switch bliká).
- $\bullet$  Po osmi vyzváněcích tónech (základní nastavení ( $\rightarrow$  kapitola [3.8.2](#page-10-0)) Změna vyzváněcích tónů) se Easycom Switch ozve hlášením: "Vítejte v Buderus Easycom Switch" (žlutá LED svítí).Následuje hlášení:
	- "Zadejte prosím kód PIN"
- V Po hlasové zprávě zadejte čtyřmístný kód PIN(v základním nastavení: 1-2-3-4).Při nesprávném kódu PIN se ozve hlasová zpráva:
	- "Nesprávný kód PIN"

Po zadání správného kódu PIN se Easycom Switch přepne do hlavního menu. Ozve se hlášení:

- "Hlavní menu! Zvolte prosím funkci!"
- "Tlačítko 1 Nastavení druhu provozu"
- "Tlačítko 3 Chybový status"
- "Tlačítko 9 Ukončit"
- Stiskem příslušného tlačítka se dostanete do požadované položky menu.

# **3.2 Easycom Switch - menu otopných okruhů**

- V Stiskem tlačítka 1 vyvolejte v hlavním menu nabídku otopných okruhů.Po vyzvání zvolte otopný okruh.Tlačítko 1 pro otopný okruh 1 , tlačítko 2 pro otopný okruh 2 , atd.Již nastavený druh provozu se ohlásí:
	- "Nastavený druh provozu Den"
	- "Nastavený druh provozu Noc" nebo
	- "Nastavený druh provozu Automatický"

#### **3 Obsluha**

#### **3.2.1 Easycom Switch - nastavení druhu provozu**

- V Stiskem tlačítka 1 vyvolejte v otopném okruhu nabídku druhů provozu.Poté se ohlásí možná nastavení:
	- "Tlačítko 0 Noc"
	- "Tlačítko 1 Den"
	- "Tlačítko 2 Automaticky"
	- "Tlačítko 9 Hlavní menu"
- Stiskem příslušného tlačítka určete požadované nastavení.
- V Stiskem tlačítka "1" v menu druhů provozu přepněte vytápění na denní provoz.Úspěšné nastavení se potvrdí hlášením:
	- "Nastavený druh provozu Den" potvrzenOpět se dostanete do menu otopných okruhů.
- Stiskem tlačítka "0" v menu druhů provozu přepněte vytápění na noční provoz.Úspěšné nastavení se potvrdí hlášením:
	- "Nastavený druh provozu Noc" potvrzenOpět se dostanete do menu otopných okruhů.
- Stiskem tlačítka "2" v menu druhů provozu přepněte vytápění na automatický provoz.Úspěšné nastavení se potvrdí hlášením:
	- "Nastavený druh provozu Automaticky" potvrzenOpět se dostanete do menu otopných okruhů.

#### **3.2.2 Easycom Switch - nastavení teploty prostoru**

- Stiskem tlačítka 2 vyvolejte v otopném okruhu nabídku teploty prostoru. Již nastavená teplota prostoru se ohlásí:
	- "Nastavená teplota XX stupňů"Dotaz na požadovanou teplotu prostoru.
- Novou teplotu zadávejte vždy 2místným číslem(rozsah od 10 do 30 stupňů)Úspěšné nastavení se potvrdí oznámením:
	- "Nastavená teplota XX stupňů potvrzenaPak se opět dostanete do menu otopných okruhů.

#### **3.2.3 Easycom Switch - menu ohřevu teplé vody**

- Stiskem tlačítka 2 vyvolejte v hlavním menu nabídku ohřevu teplé vody.Již nastavený druh provozu se ohlásí:
	- "Nastavený druh provozu Den"
	- "Nastavený druh provozu Noc" nebo
	- "Nastavený druh provozu Automatický"
- Stiskem tlačítka 1 vyvolejte v menu ohřevu teplé vody nabídku druhů provozu.Poté se ohlásí možná nastavení:
	- "Tlačítko 0 Noc"
	- "Tlačítko 1 Den" nebo
	- "Tlačítko 2 Automaticky"

#### **Buderus**

- "Tlačítko 9 hlavní menu"Stiskem příslušných tlačítek určete požadované nastavení.
- V Stiskem tlačítka "1" v menu druhů provozu přepněte přípravu teplé vody na denní provoz.Úspěšné nastavení se potvrdí hlášením:
	- "Nastavený druh provozu Den" potvrzenOpět se dostanete do hlavního menu.
- V Stiskem tlačítka "0" v menu druhů provozu přepněte přípravu teplé vody na noční provoz.Úspěšné nastavení se potvrdí hlášením:
	- "Nastavený druh provozu Noc" potvrzenOpět se dostanete do hlavního menu.
- Stiskem tlačítka "2" v menu druhů provozu přepněte přípravu teplé vody na automatický provoz.Úspěšné nastavení se potvrdí hlášením:
	- "Nastavený druh provozu Automaticky" potvrzenOpět se dostanete do hlavního menu.

# **3.3 Easycom Switch - dotaz na chybový status**

- Tlačítkem "3" na telefonu lze v hlavním menu uskutečnit dotaz na chybový status.Chybový status se ohlásí tímto způsobem:
	- "Žádná chyba nezjištěna" nebo
	- "Porucha vytápění chyba XX"Opět se dostanete do hlavního menu.

# **3.4 Easycom Switch - chybová hlášení**

#### **Easycom Switch - potvrzení chybových hlášení**

V případě poruchy vydá Easycom Switch telefonickou hlasovou zprávu o poruše. Ta zní takto:

"Chybové hlášení od Buderus Easycom Switch - číslo přístroje XXXX - chyba XX - Potvrďte nyní tlačítkem s hvězdičkou!"

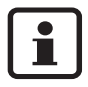

Potvrzení se musí uskutečnit v přestávce mezi textovými zprávami. Kvůli úspoře telefonních poplatků ohlásí Easycom Switch pouze poruchu, která nastala nejdříve.

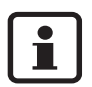

Zpětné potvrzení ("porucha již neexistuje") se neuskutečňuje.

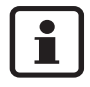

**Blokující chyby** jsou oznámeny trojicí písmen BBB před číslem chyby. K hlášení dojde se zpožděním jedné hodiny.**Uzamykající chyby** jsou oznámeny trojicí písmen CCC před číslem chyby. Hlášení se uskuteční přímo při výskytu chyby.

**3 Obsluha**

# **3.5 Rychlá telefonní volba jednotky Easycom Switch**

Příklad: Počet vyzváněcích tónů je nastaven např. na 8 a Easycom Switch má přijmout volání okamžitě po prvním tónu.

- V Vytočte číslo jednotky Easycom Switch, nechte telefon jednou zazvonit a zavěste.
- Do 30 sekund opět vytočte číslo jednotky Easycom Switch.Easycom Switch okamžitě přijme volání a ohlásí se:
	- "Vítejte v Buderus Easycom Switch"

# **3.6 Ruční ovládání jednotky Easycom Switch**

Pomocí tlačítka  $\overline{III}$  lze přepnout druh provozu vytápění. K tomuto ručnímu přepínání není třeba ani telefonu, ani připojení jednotky Easycom Switch do telefonní zásuvky.

Pomocí tlačítka  $\mathbb U$  "Stand-By" můžete přístroj deaktivovat. Volání není možné a neuskuteční se ani informace v případě poruchy. Opětovným stiskem tlačítka  $'$ ) "Stand-By" přístroj opět aktivujete.

# **3.7 Užitečné pokyny a další funkce**

- Pokud během 20 sekund po zavolání nestisknete žádné tlačítko, jednotka Easycom Switch spojení přeruší.
- Před dalším vytočením čísla vyčkejte nejméně 20 sekund.
- Každý proces spínání nebo programování lze ukončit zavěšením.
- Při zadávání kódu PIN máte k dispozici pouze 10 sekund na každou číslici, jinak Easycom Switch přeruší spojení.
- Dojde-li k nesprávnému zadání kódu PIN, ozve se hlasová zpráva: "Nesprávný kód PIN". Kód PIN v tom případě zadejte znovu.
- Po třetím nesprávném zadání kódu za sebou musíte znovu vytočit číslo jednotky Easycom Switch.
- V případě výpadku elektrického proudu zůstanou všechna nastavení zachována. Pokud Vaše vytápění bylo předtím např.v provozu vytápění, bude po obnovení dodávky proudu v provozu vytápění pokračovat.

# **3.8 Změny nastavení**

#### **3.8.1 Změna kódu PIN pomocí telefonu**

- Vytočte jako obvykle číslo jednotky Easycom Switch a zadejte starý kód PIN ( $\rightarrow$ kapitola [3.1\)](#page-5-0).
- V V hlavním menu stiskněte postupně '# (tlačítko křížek) a tlačítko '5 .
- Po vyzvání zadejte nový čtyřmístný kód PIN. Kód PIN je nyní změněn. Jednotka Easycom Switch se automaticky přepne zpět do hlavního menu.

### **3.8.2 Změna počtu vyzváněcích tónů do automatického přijetí volání**

- V V hlavním menu stiskněte postupně '# (tlačítko křížek) a tlačítko '6 .
- Na výzvu zadávejte požadovaný počet vyzváněcích tónů vždy dvojmístně (možná zadání 01 až 99).

Počet vyzváněcích tónů je nyní změněn. Jednotka Easycom Switch se automaticky přepne zpět do hlavního menu.

#### **3.8.3 Parametrizace cíle volání**

- V V hlavním menu stiskněte postupně '# (tlačítko křížek) a tlačítko '7 .
- Ozve se výzva "Zadejte volací číslo"
- V Zadejte volací číslo a ukončete '\* .Nový cíl volání je nyní parametrizován. Jednotka Easycom Switch se automaticky přepne zpět do hlavního menu.U telefonních přístrojů se spojením přes ústřednu pomocí 0:
	- Před volacím číslem zadejte "0" a "#".

### **3.8.4 Přepnutí jazyka**

- V V hlavním menu stiskněte postupně '# (tlačítko křížek) a tlačítko '8 .
- Zadejte znak země. Výběr tlačítek:
	- 0 = německy
	- $-1$  = anglicky
	- $-2$  = mad'arsky
	- 3 = česky

Jazyk je nyní změněn. Jednotka Easycom Switch se automaticky přepne zpět do hlavního menu.

#### **3 Obsluha**

#### **3.8.5 Návrat do základního nastavení**

• Vypněte jednotku Easycom Switch (vytáhněte zástrčku ze zásuvky). Tlačítko ( držte stisknuté a současně opět zasuňte zástrčku do zásuvky. Žlutá LED krátce zabliká. Tlačítko opět uvolněte. Základní nastavení je opět obnoveno.

### **Základní nastavení:**

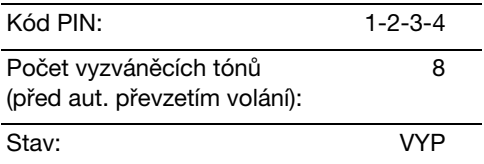

# **Tartalomjegyzék**

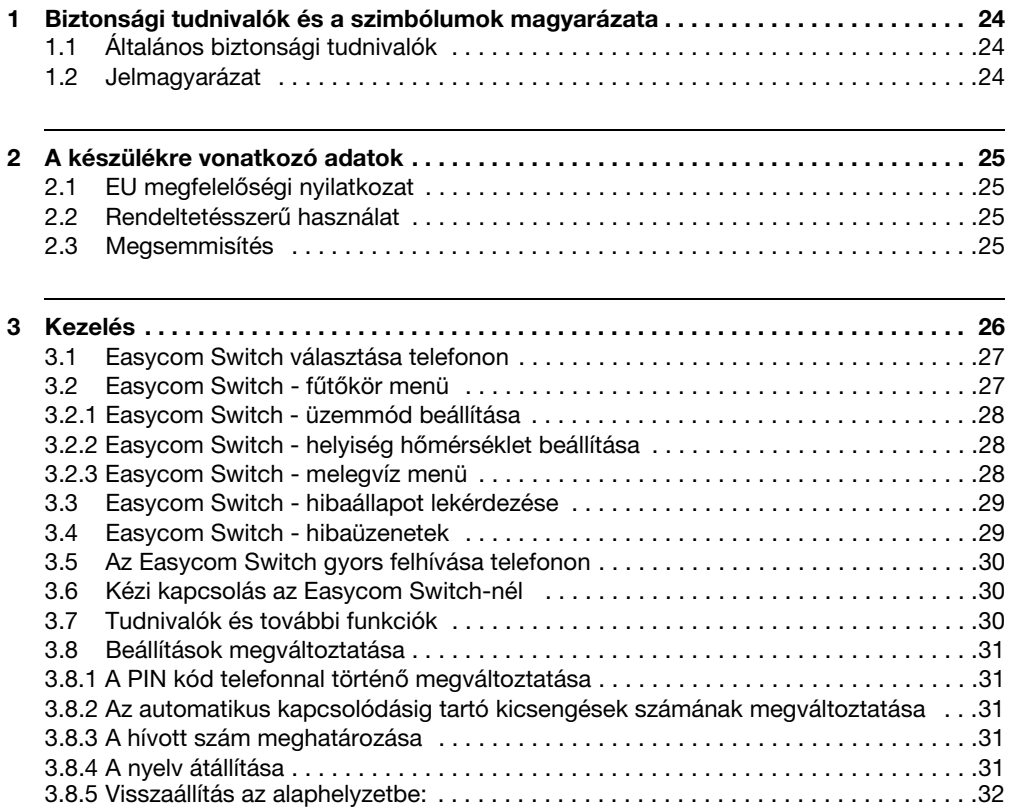

# **1 Biztonsági tudnivalók és a szimbólumok magyarázata**

# **1.1 Általános biztonsági előírások**

#### **Életveszély az elektromos áram miatt**

• Ne nyissa ki a csatlakoztatott Easycom Switch készüléket.

### **Karbantartás**

- V **Javaslat az ügyfél részére:** a fűtési rendszeren jelentkező üzemzavarokat azonnal szüntettesse meg egy szakszervizzel.
- Szerelést, karbantartást, javítást és zavardiagnosztikát csak fűtéstechnikai szakszerviz végezhet.

# **1.2 Jelmagyarázat**

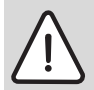

**A biztonsági tudnivalók** a szövegben mindig háromszög alakú figyelmezetető jelzést kapnak és szürke hátterűek.

Figyelemfelhívó szavakkal jelöljük a veszély súlyát, amely akkor lép fel, ha annak elkerülésére nem történtek intézkedések.

- **Vigyázat** azt jelenti, hogy kisebb anyagi kár keletkezhet.
- **Figyelem** (Warnung) azt jelenti, hogy könnyebb személyi sérülés, vagy súlyosabb anyagi kár léphet fel.
- **Veszély** azt jelenti, hogy súlyos személyi sérülés történhet. Különösen súlyos esetekben fennáll az életveszély.

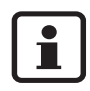

**Utasítások** a szövegben a mellettük lévő szimbólummal vannak megjelölve. Ezeket a szöveg felett és alatt vízszintes vonalakkal határoltuk.

A tudnivalók testi épséget nem veszélyeztető, a berendezés károsodását nem okozó helyzetekre vonatkozó fontos információkat tartalmaznak.

# **2 A készülékre vonatkozó adatok**

Az Easycom Switch készülék segítségével a telefonon keresztül kapcsolhat át a nappali/ éjszakai és az automatikus üzem között, továbbá ellenőrizheti a fűtést. A hozzáférést egy PIN kód védi.

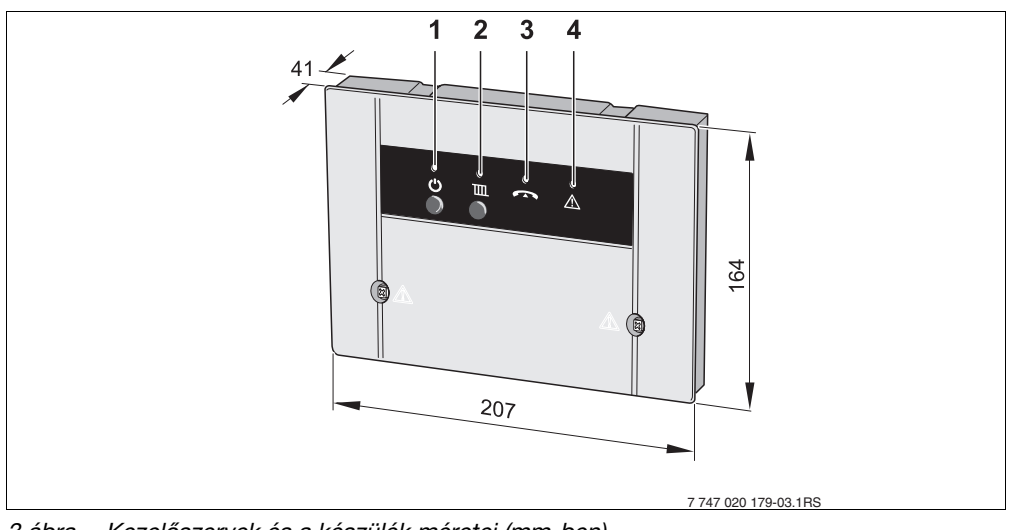

3 ábra Kezelőszervek és a készülék méretei (mm-ben)

- 1 **U** gomb és zöld LED: Easycom Switch BE/KI
- **2 III** gomb és piros LED: (üzemmód: fűtés és melegvíz (automatikus vagy éjszakai))
- **3** sárga LED: a vezeték foglalt
- **4** piros LED: szabályozókészülék hiba

# **2.1 EU megfelelőségi nyilatkozat**

A készülék megfelel a vonatkozó szabványok és irányelvek alapvető követelményeinek. A megfelelőség igazolt. A megfelelő dokumentumok és a megfelelőségi nyilatkozat eredetije a gyártónál van letétbe helyezve.

# **2.2 Rendeltetésszerű használat**

Az Easycom Switch telefonos távkapcsoló a fűtési rendszer távkapcsolására és felügyeletére szolgál. Más jellegű felhasználás nem rendeltetésszerű használatnak minősül.

# **2.3 Megsemmisítés**

- V A készülék csomagolóanyagát a környezetvédelmi szabályok betartásával semmisítse meg.
- V Egy készülék vagy annak cserére szorult komponensének megsemmisítését egy arra hivatalosan kijelölt helyen környezetkímélő módon végeztesse el.

# **3 Kezelés**

Annak a telefonnak, amely az Easycom Switch készüléket felhívja, többfrekvenciás tárcsázási rendszerben (MFV) kell működnie (a nyomógombok lenyomásával DTMF hangjelek generálódnak). Erre majdnem minden telefonkészülék képes, csak a nagyon régi (pl. tárcsás) telefonok nem alkalmasak a távvezérlésre.

# **A Easycom Switch-ben lévő nyelv menü**

Menüszerkezet:

- 1-es gomb alatt fűtőkörök1 3-as gombbal fűtőkörök kiválasztása1-es gomb üzemmód beállítása2-es gomb - helyiség hőmérséklet beállítása9-es gomb - fűtőkör menü9-es gomb - főmenü
- 2-es gomb alatt melegvíz1-es gomb üzemmód beállítása9-es gomb főmenü
- 3-as gomb alatt hibaállapot9-es gomb főmenü
- 9-es gomb befejezés

# **3.1 Easycom Switch választása telefonon**

- V Hívja a telefonszámot (a sárga LED villog az Easycom Switch-en).
- Nyolc kicsengés után a következő üdvözlő szöveggel (alapbeállítás  $(\rightarrow 3.8.2.$  $(\rightarrow 3.8.2.$  pont) kicsengések számának megváltoztatása) jelentkezik az Easycom Switch: "Üdvözli a Buderus Easycom Switch" (a sárga LED világít).Ezután a következő üzenet jön:
	- "Kérem adja meg a PIN kódot."
- V A szöveg elhangzása után adja meg a négyjegyű PIN kódot (az alapbeállítás 1-2-3-4).Ha rosszul adta meg a PIN kódot a következő üzenetet hallja:
	- "Hibás a PIN kód"

Amint helyesen adja meg a PIN kódot az Easycom Switch a főmenüre kapcsol. Ekkor a következőt hallja:

- "Főmenü! Kérem válassza ki a funkciót!"
- "1-es gomb üzemmód beállítása"
- "3-as gomb hibaállapot"
- "9-es gomb befejezés"
- V A megfelelő menügomb lenyomásával a kívánt menüponthoz jut.

# **3.2 Easycom Switch - fűtőkör menü**

- V A főmenün belül a telefon "1" gombjának megnyomásával juthat a fűtőkör menübe.A felszólítás után válassza ki a fűtőkört. 1 gomb az 1 fűtőkörhöz, 2 gomb a 2 fűtőkörhöz stb.A már beállított üzemmódban a következő üzenetet hallja:
	- "Beállított üzemmód nappal"
	- "Beállított üzemmód éjszakai" vagy
	- "Beállított üzemmód AUTOMATA"

### **3.2.1 Easycom Switch - üzemmód beállítása**

- V A fűtőkörön belül a telefon "1" gombjának megnyomásával juthat az üzemmód menübe.Ezután a lehetséges beállításokat hallja:
	- "0-ás gomb éjszakai"
	- "1-es gomb nappali"
	- "2-es gomb Automatika"
	- "9-es gomb főmenü"
- V A megfelelő nyomógomb megnyomásával határozhatja meg az Ön által kívánt beállítást.
- V Az üzemmód menün belül az "1" gomb megnyomásával kapcsolhatja át a fűtést nappali üzemmódra.Sikeres beállítás esetén a következőt hallja:
	- "Beállított üzemmód nappali" nyugtázvaÖn ismét a fűtőkör menübe kerül.
- V Az üzemmód menün belül a "0" gomb megnyomásával kapcsolhatja át a fűtést éjszakai üzemmódra.Sikeres beállítás esetén a következőt hallja:
	- "Beállított üzemmód éjszakai" nyugtázvaÖn ismét a fűtőkör menübe kerül.
- V Az üzemmód menün belül a '2 gomb megnyomásával kapcsolhatja át a fűtést automatikus üzemre.Sikeres beállítás esetén a következőt hallja:
	- "Beállított üzemmód automatikus" nyugtázvaÖn ismét a fűtőkör menübe kerül.

### **3.2.2 Easycom Switch - helyiség hőmérséklet beállítása**

- V A fűtőkörön belül a telefon "2" gombjának megnyomásával juthat a helyiség hőmérséklet menübe.A már beállított helyiség hőmérsékletről a következő üzenetet hallja:
	- 'Beállított hőmérséklet XX Grad A kívánt helyiség hőmérséklet lekérdezésre kerül.
- V Új hőmérsékletet mindig 2-számjegyű formában kell megadni(tartomány: 10 30 fok)A sikeres beállítás a következő üzenettel:
	- 'Beállított hőmérséklet XX fok lesz nyugtázvaÖn ismét a fűtőkör menübe kerül.

### **3.2.3 Easycom Switch - melegvíz menü**

- V A főmenün belül a telefon "2" gombjának megnyomásával juthat a melegvíz menübe.A már beállított üzemmódban a következő üzenetet hallja:
	- "Beállított üzemmód nappal"
	- "Beállított üzemmód éjszakai" vagy
	- "Beállított üzemmód AUTOMATA"
- V A melegvíz menün belül a telefon "1" gombjának megnyomásával juthat az üzemmód menübe.Ezután a lehetséges beállításokat hallja:
	- "0-ás gomb éjszakai"
	- "1-es gomb nappali" vagy
	- "2-es gomb Automatika"
	- "9-es gomb főmenü"Az egyes nyomógombok lenyomásával határozhatja meg az Ön által kívánt beállítást.

### **Buderus**

- Az üzemmód menün belül az "1" gomb megnyomásával kapcsolhatja át a melegvíztermelést nappali üzemmódra.Sikeres beállítás esetén a következőt hallja:
	- "Beállított üzemmód nappali" nyugtázvaÖn ismét a főmenübe kerül.
- V Az üzemmód menün belül a "0" gomb megnyomásával kapcsolhatja át a melegvíztermelést éjszakai üzemmódra.Sikeres beállítás esetén a következőt hallja:
	- "Beállított üzemmód éjszakai" nyugtázvaÖn ismét a főmenübe kerül.
- V Az üzemmód menün belül a '2 gomb megnyomásával kapcsolhatja át a melegvíz-termelést automatikus üzemre.Sikeres beállítás esetén a következőt hallja:
	- "Beállított üzemmód automatikus" nyugtázvaÖn ismét a főmenübe kerül.

# **3.3 Easycom Switch - hibaállapot lekérdezése**

- V A főmenün belül a telefon "3" gombjának megnyomásával kérdezhető le a hibaállapot.A hibaállapot a következőket mondhatja:
	- "Nincs hiba" vagy
	- "Fűtés zavar XX hiba"Ön ismét a főmenübe kerül.

# **3.4 Easycom Switch - hibaüzenetek**

### **Easycom Switch - hibaüzenetek nyugtázása**

Üzemzavar esetén a Easycom Switch telefonon hallható hibaüzenetet közöl. Ez a következőképpen hangzik:

"Buderus Easycom Switch hibaüzenet - XXXX készülékszám - XX hiba - Kérem a csillag gomb megnyomásával igazolja vissza!"

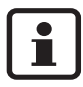

A nyugtázásnak a szöveges üzenetek közötti szünetidőben meg kell történnie. A kommunikációs költségek alacsony szinten tartása érdekében az Easycom Switch csak az elsőként fellépő zavart jelzi.

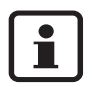

A visszaállításokat ("a hiba már nem áll fenn") már nem jelenti a készülék.

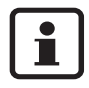

**A blokkolást kiváltó hibákat** a hibaszám előtt álló BBB betűk jelzik. Ezek jelzése egy órányi késleltetéssel történik.**Reteszelő hibákat** a hibaszám előtt álló CCC betűk jelzik. A zavarjelzés közvetlenül a hiba fellépésekor következik be.

**3 Kezelés**

# **3.5 Az Easycom Switch gyors felhívása telefonon**

Példa: a kicsengések száma ugyan például 8-ra van beállítva, de az Easycom Switch-nek rögtön az első kicsengés után fogadnia kell a hívást.

- Hívja az Easycom Switch-et, és egy kicsengés után tegye le a telefont.
- V A következő 30 másodpercen belül ismét hívja az Easycom Switch-et.Az Easycom Switch azonnal reagál a hívásra és a következőt mondja:
	- "Üdvözli a Buderus Easycom Switch"

# **3.6 Kézi kapcsolás az Easycom Switch-nél**

A  $\overline{\text{III}}$  gomb segítségével kapcsolhatja át a fűtés üzemmódját. Ehhez nincs szükség telefonra és az Easycom Switch-et sem kell telefoncsatlakozóra csatlakoztatni.

Ha kívánja, a  $\bigcup$  "Stand-By" gomb segítségével deaktiválhatja a készüléket. Ha nem lehetséges hívás, akkor üzemzavar esetén sem érkezik hibaüzenet. Ha újból megnyomja a (') "Stand-By" gombot: a készülék ismét aktív.

# **3.7 Tudnivalók és további funkciók**

- Ha a választás után több mint 20 másodpercig nem nyom meg gombot, az Easycom Switch bontja a kapcsolatot.
- Újbóli választás előtt legalább 20 másodpercet várjon.
- Kívánság esetén minden kapcsolási vagy programozási művelet megszakítható a kagyló visszahelyezésével.
- A PIN-kód beviteléhez mindegyik számnál csak 10 másodperc áll rendelkezésre, ellenkező esetben az Easycom Switch bontja a kapcsolatot.
- Téves PIN-kód beadása esetén a következő szöveg hangzik el: Téves PIN-kód . Újból adja meg a PIN kódot.
- Ha háromszor egymás után rosszul adja meg a PIN kódot, akkor újra kell hívni az Easycom Switch-et.
- Hálózati feszültség kimaradása esetén minden beállítás megmarad. Ha például a fűtés korábban fűtési üzemben volt, akkor a hálózati feszültség visszatérése után ismét a fűtési üzem fog működni.

# **3.8 Beállítások megváltoztatása**

### **3.8.1 A PIN kód telefonnal történő megváltoztatása**

- $\bullet$  A szokott módon hívja az Easycom Switch-et és adja meg a régi PIN-kódot ( $\rightarrow$  [3.1](#page-5-0). pont).
- V A főmenüben egymás után nyomja meg a '# (kettős kereszt) és a "5" nyomógombot.
- A felszólításra adja meg az új négyjegyű PIN kódot. A PIN kód ezzel megváltozott. Az Easycom Switch automatikusan visszakapcsol a főmenübe.

# **3.8.2 Az automatikus kapcsolódásig tartó kicsengések számának megváltoztatása**

- V A főmenüben egymás után nyomja meg a '# (kettős kereszt) és a "6" nyomógombot.
- V A felszólításra kétszámjegyű formában (01 99) megadhatja a kicsengések számát. Ezzel megváltozott a kicsengések száma. Az Easycom Switch automatikusan visszakapcsol a főmenübe.

# **3.8.3 A hívott szám meghatározása**

- V A főmenüben egymás után nyomja meg a '# (kettős kereszt) és a "7" nyomógombot.
- Ezután elhangzik az "Adja meg a hívószámot." felszólítás.
- Adja meg a hívószámot és a " nyomógombbal zárja le.Ezzel paraméterezte az új hívószámot. Az Easycom Switch automatikusan visszakapcsol a főmenübe.0-val történő fővonal-választású telefon esetén:
	- A hívószám előtt nyomja meg a '0 és a '# gombot.

### **3.8.4 A nyelv átállítása**

- V A főmenüben egymás után nyomja meg a '# (kettős kereszt) és a "8" nyomógombot.
- Adja meg az ország azonosító számát.A választás gombjai:
	- 0 = Német
	- $-1$  = Angol
	- $-2$  = Magyar
	- $-3 = C$ seh

A nyelv ezzel megváltozott. Az Easycom Switch automatikusan visszakapcsol a főmenübe.

#### **3 Kezelés**

### **3.8.5 Visszaállítás az alaphelyzetbe:**

• Kapcsolja ki az Easycom Switch-et (húzza ki a dugós csatlakozót a dugaszoló aljzatból). Tartsa lenyomva a  $\bigcup$  gombot és ezzel egyidejűleg dugja vissza a dugós csatlakozót a dugaszolóaljzatba. A sárga LED rövid ideig villog. A  $\ddot{\mathbf{C}}$  gombot ismét engedje fel. Az alaphelyzetbe történő visszaállítás ezzel megtörtént.

#### **Alapbeállítás:**

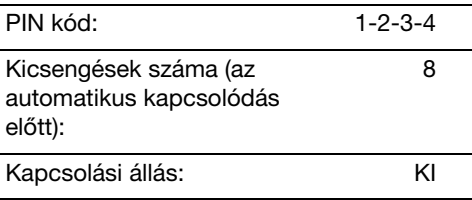

# **Feljegyzések**

# **Feljegyzések**

**3**

Bosch Thermotechnik GmbH Sophienstrasse 30-32 D-35576 Wetzlar www.buderus.de info@buderus.de

# **Buderus**